## **Ny måte å logge inn på Åkarnet (lenger nede er det instruksjoner for dere som allerede har Åkarnet)**

På grunn av økt sikkerhet for deg som kunde har vi endret innloggingsmetoden til Åkarnet. Følg instruksjonene under, øverst for nye brukere og lenger ned for deg som allerede har innlogging til Åkarnet.

Ny bruker:

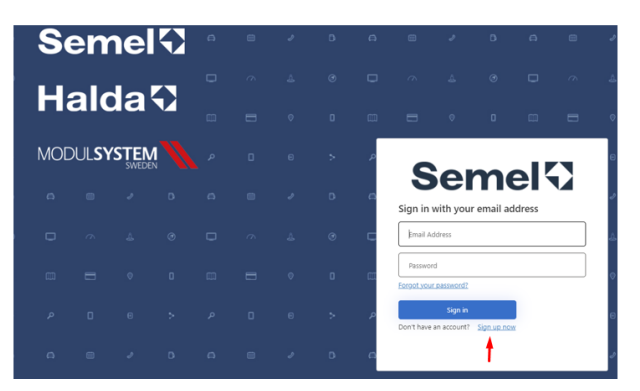

Klikk **Sign up now**

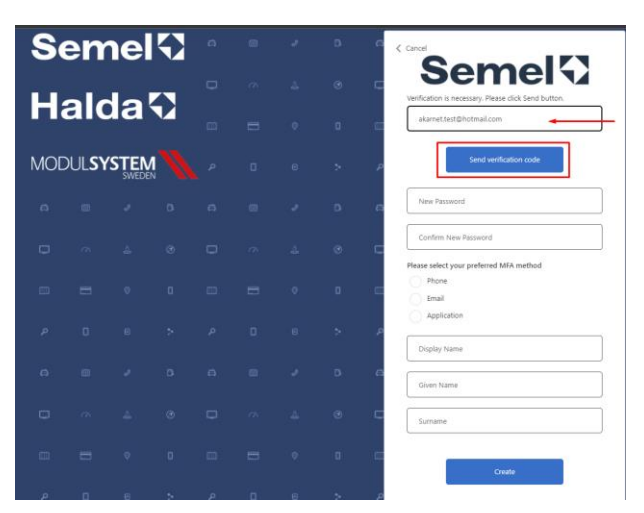

En engangskode vil bli sendt til din e-post.

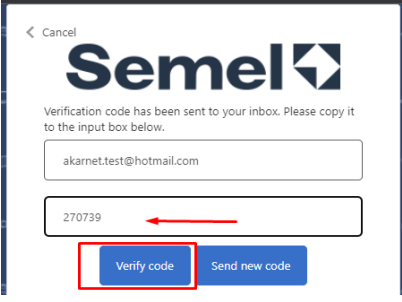

Fyll inn engangskoden du har mottatt i e-posten og trykk på **Verify Code**.

Da kommer du til bildet der du må lage passordet ditt.

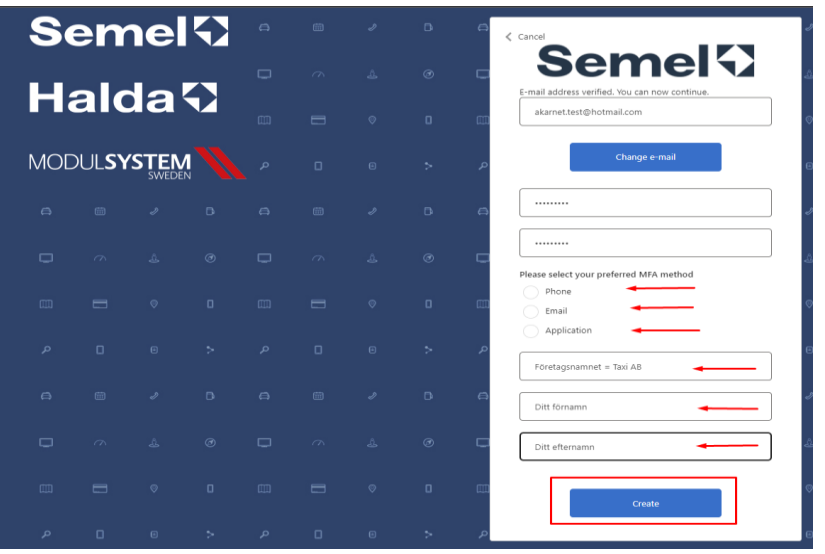

Velg EN av MFA-metodene - dette valget påvirker hvordan du logger på i fremtiden:

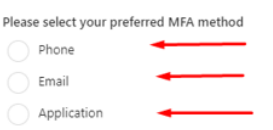

Uansett hvilken metode du velger, vil engangsinnloggingskoden bli sendt dit hver gang du vil logge inn på ditt Åkarnet.

Fortsett å fylle ut informasjon ved pilene.

Trykk på **Create**.

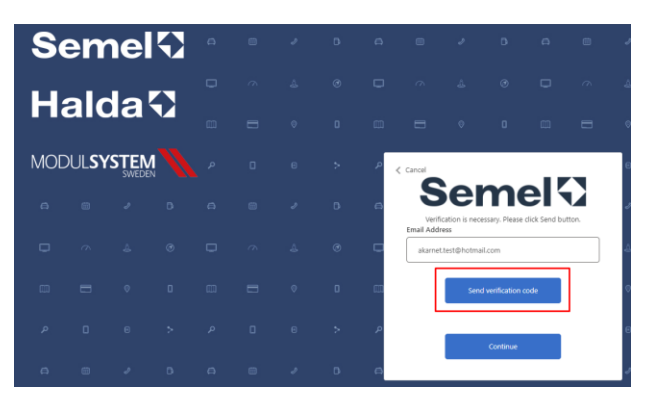

Du fyller inn engangskoden som du mottok i e-posten din og klikker videre **Verify Code** og **Continue**.

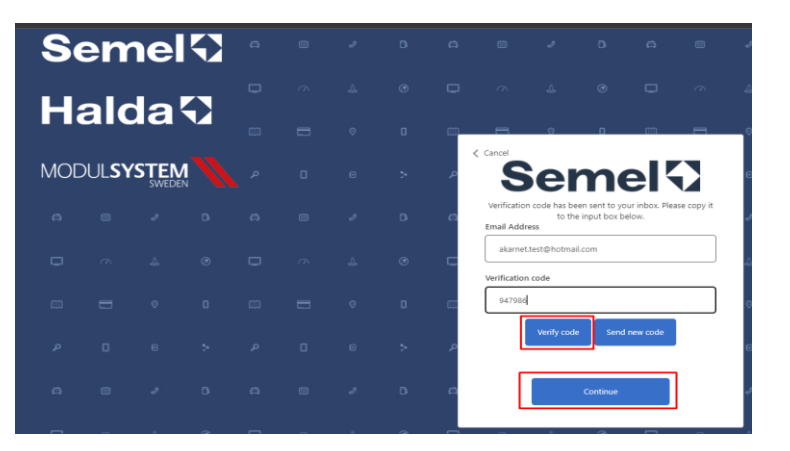

Nå kommer du til Åkarnet-siden og kan logge på igjen med tofaktorinnlogging.

## **Du som allerede har en Åkarnet-konto:**

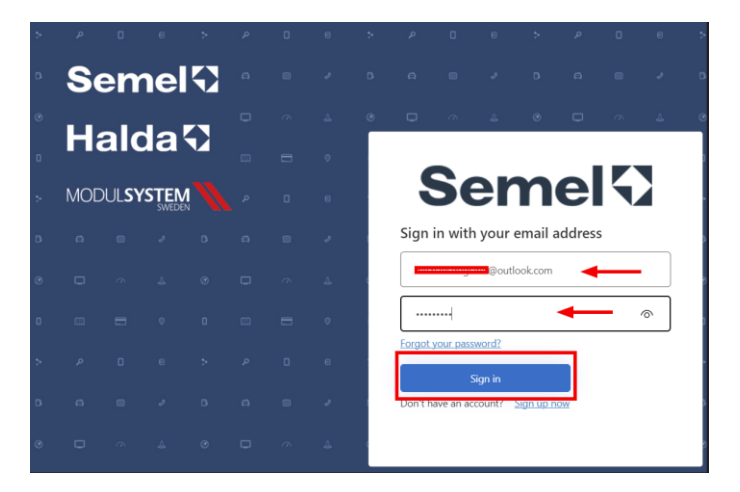

Logg inn som ovenfor

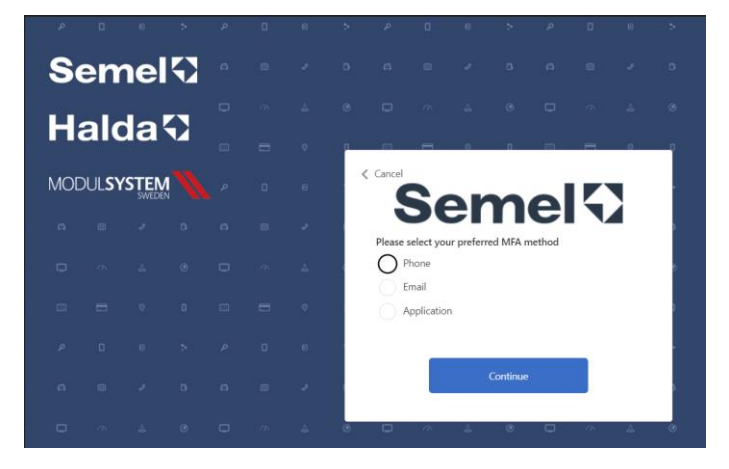

Velg EN av MFA-metodene der engangskoden skal sendes slik at du kan fortsette å logge på Åkarnet.

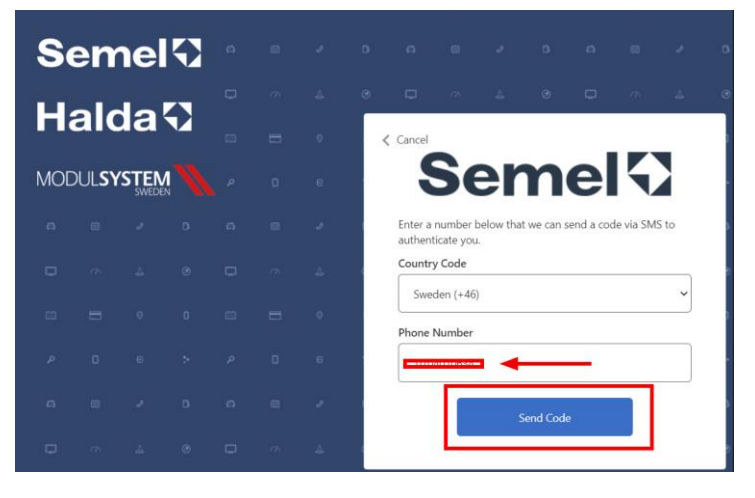

MERK FØLGENDE! hvis du velger å motta engangskoden for din **Phone**/mobiltelefon, må du velge landskode.